## **Инструкция по настройке WI-FI роутера TENDA N301**

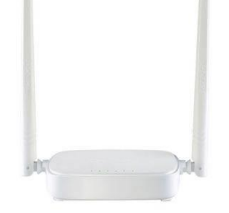

1. Для того, чтобы попасть в веб-интерфейс роутера, необходимо открыть любой браузер и в адресной строке прописать адрес:

**192.168.0.1**

нажать ввод, после чего откроется окно приветствия, указанное ниже.

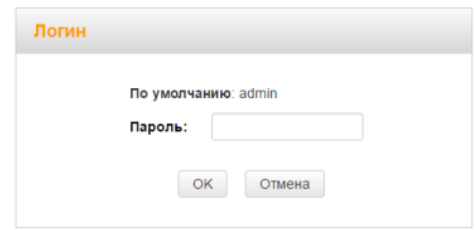

- 2. В поле «Пароль» нужно ввести admin.
- 3. В нижней строке меню роутера нужно прописать желаемый пароль для wifi и нажать кнопку «ОК».

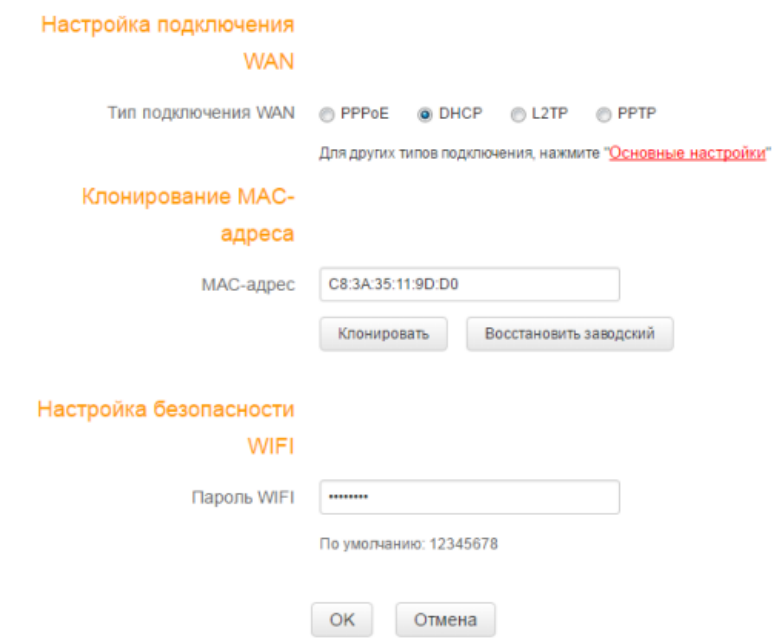

- 4. Готово, роутер настроен.
- 5. Теперь необходимо найти свой роутер среди других (соседских) сетей и подключиться, используя заранее выбранный пароль.

**ООО «Интеллект Телеком»** E-mail: sales@72it.ru

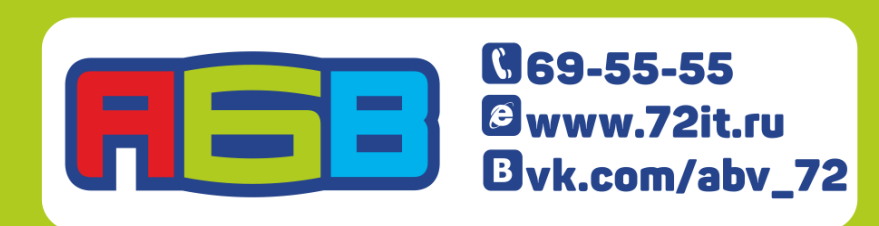